### Введение в инженерную деятельность

Чистякова Надежда Владимировна Доцент ОЭФ

# CAD CAE системы

CAD - computer aided design. Система автоматизированного проектирования (САПР)

CAE - Computer-aided engineering. Общее название для программ и программных пакетов, предназначенных для решения различных инженерных задач: расчётов, анализа и симуляции физических процессов. Расчётная часть пакетов чаще всего основана на численных методах решения дифференциальных уравнений

# COMSOL Multyphysics

COMSOL Multiphysics — это пакет программного обеспечения для анализа методом конечных элементов, решателя и моделирования для различных физических и инженерных приложений, особенно связанных явлений и мультифизики.

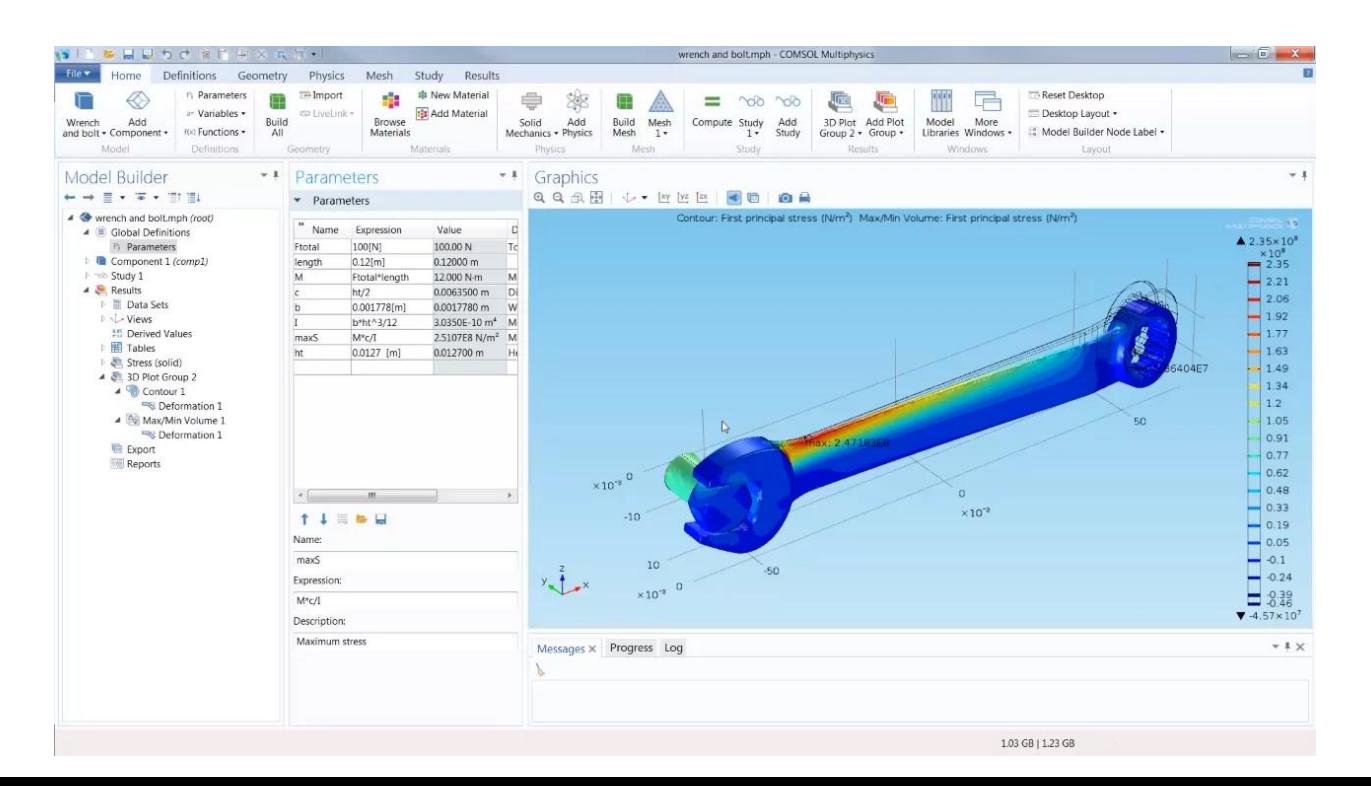

Физ. процессы описываются уравнениями, чаще всего дифференциальными.

Например

Физ. процессы описываются уравнениями, чаще всего дифференциальными.

Например

Пример: процесс остывания чашки кофе

Можно описать ду попроще

Пример: процесс остывания чашки кофе

Можно рассмотреть более сложную модель Уравнение теплопроводности; Тепловое излучение; Конвекция

# Знаменитые уравнения:

Уравнение Навье-Стокса

система дифференциальных уравнений в частных производных, описывающая движение вязкой ньютоновской жидкости. Уравнения Навье — Стокса являются одними из важнейших в гидродинамике и применяются в математическом моделировании многих природных явлений и технических задач.

#### Уравнение теплопроводности

Закон упругости

https://www.youtube.com/watch?v=QPW5s\_nwBRw

https://ru.wikipedia.org/wiki/%D0%A3%D1%80%D0%B0%D0% B2%D0%BD%D0%B5%D0%BD%D0%B8%D1%8F\_%D0%BC%D0 %B5%D0%BB%D0%BA%D0%BE%D0%B9\_%D0%B2%D0%BE%D0 %B4%D1%8B

#### Частные случаи уравнения теплопроводности

$$
\frac{\partial t}{\partial \tau} = a\nabla^2 t + \frac{q_y}{c\rho}
$$

**Уравнение Фурье** – отсутствуют внутренние источники теплоты,  $q_v = 0$ 

$$
\frac{\partial t}{\partial \tau} = a\nabla^2 t
$$

Уравнение Пуассона - стационарная задача

--

$$
\frac{\partial t}{\partial \tau} = 0; \quad a\nabla^2 t + \frac{q_v}{c\rho} = 0
$$

Уравнение Лапласа - стационарная задача, внутренние источники отсутствуют,  $q_v = 0$ 

$$
\frac{\partial t}{\partial \tau} = q_{\rm v} = 0; \quad \nabla^2 t = 0
$$

Уравнение Навье-Стокса

$$
\frac{\partial \vec{v}}{\partial t} = -(\vec{v} \cdot \nabla)\vec{v} + \nu \Delta \vec{v} - \frac{1}{\rho} \nabla p + \vec{f},
$$

Инженер – это тот, кто умеет и в эксперимент и посчитать

# Численные методы решения дифференциальных уравнений

Для большинства задач невозможно получить аналитическое решение (в виде уравнения). Поэтому разработаны численные методы, которые позволяют получить решения в виде таблицы чисел.

# Метод Эйлера

- Рассмотрим дифференциальное уравнение: y'=dy/dt=f(y,t) с начальным условием y(t0)=y0. Тогда значение производной в начальной точке у0 и t0 будет равно  $f(y0,t0)$ .
- При малом изменении dt можно заменить исходную производную на выражение в приращениях: dy/dt= $\Delta y/\Delta t$ =(y1 $y0)/(t1-t0)=f(y0,t0)$ .
- Введя обозначение t1-t0=h, можно записать: y1=y0+f(y0,t0)\*h
- $yi+1=yi+f(yi,ti)^*h BJp$ ажение для численного интегрирования  $+ y(t)$ метода Эйлера.  $y(t1)=y1$

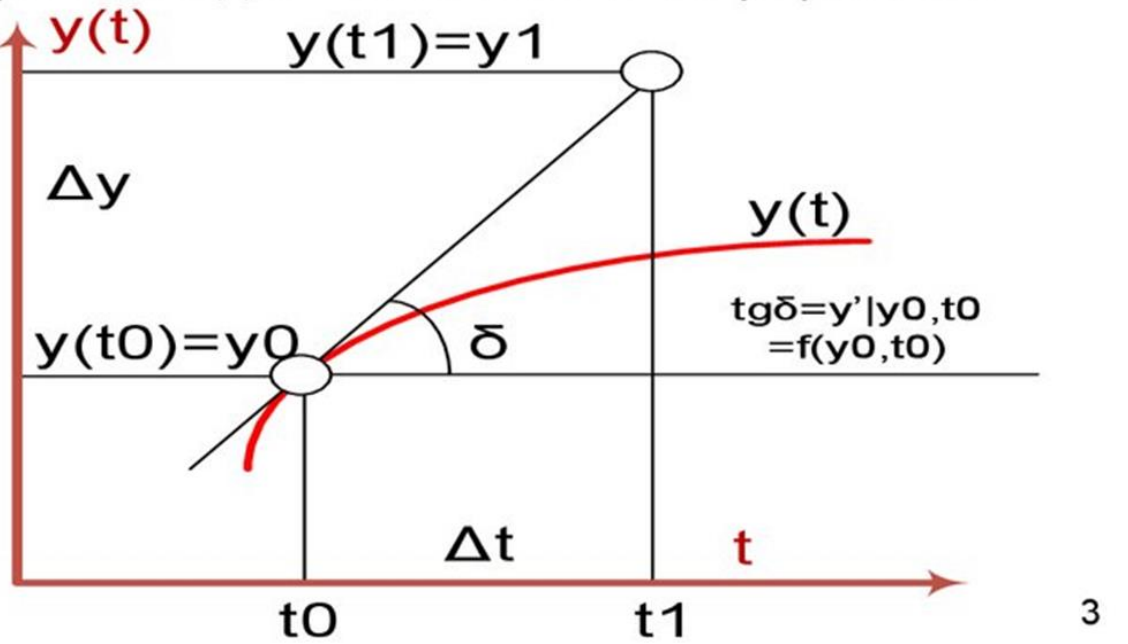

# Метод Эйлера

Самый простой метод решения ду.

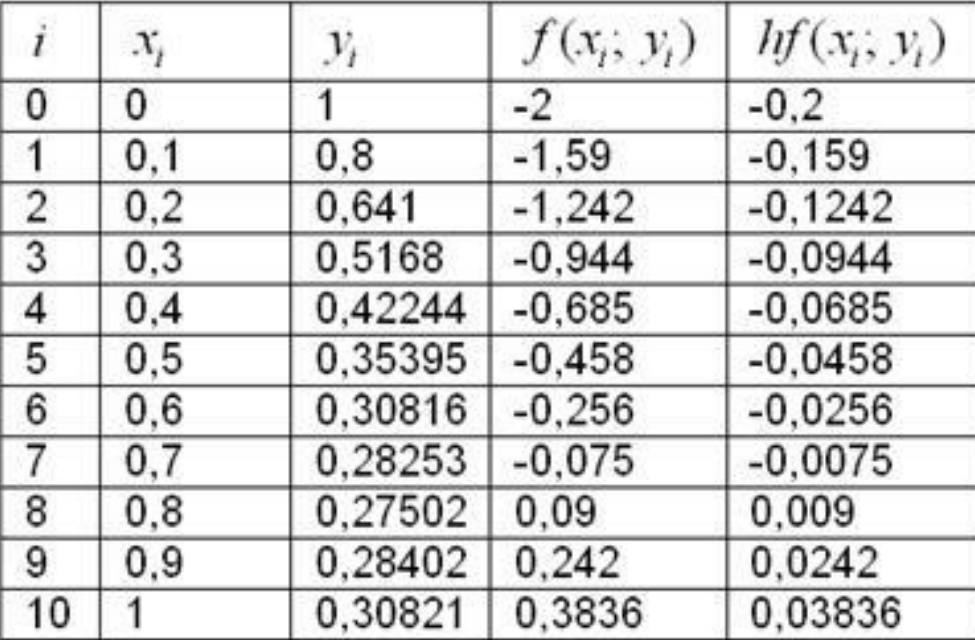

# Метод конечных элементов

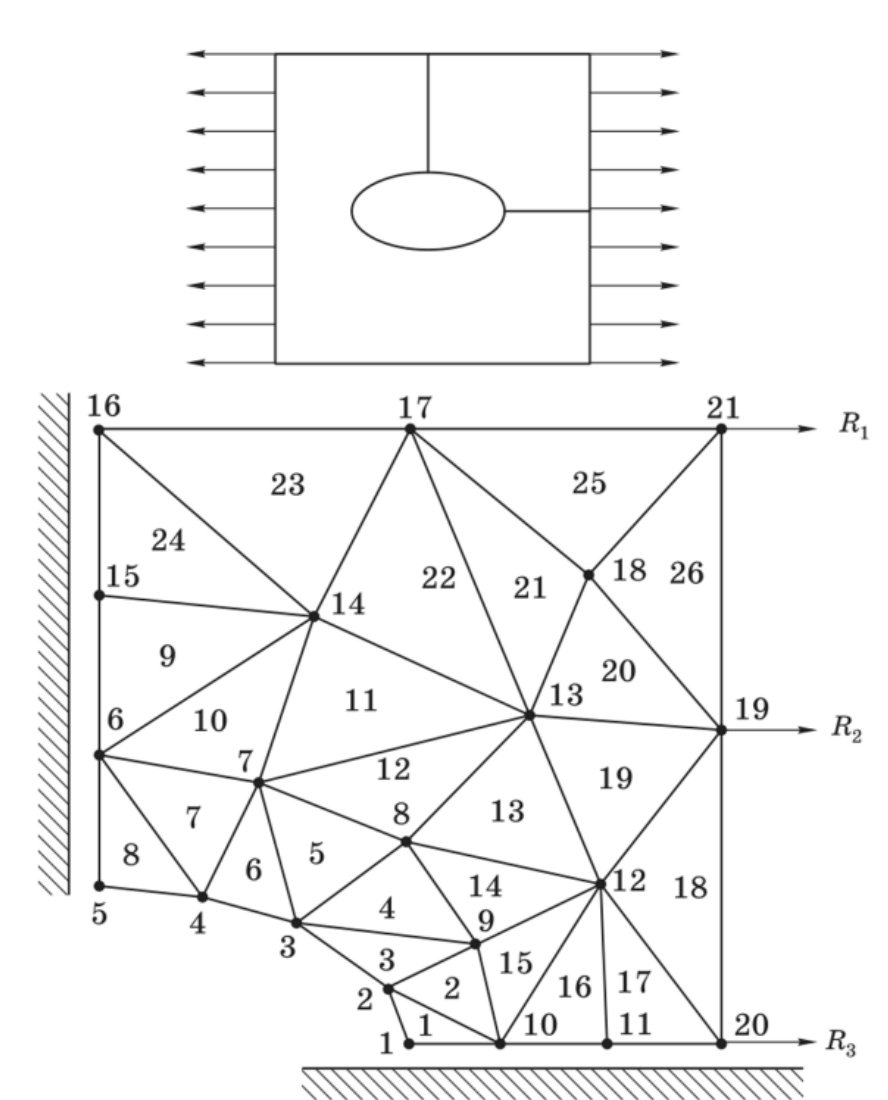

Область поиска искомой функции делится на элементы, которые можно задать в виде полинома.

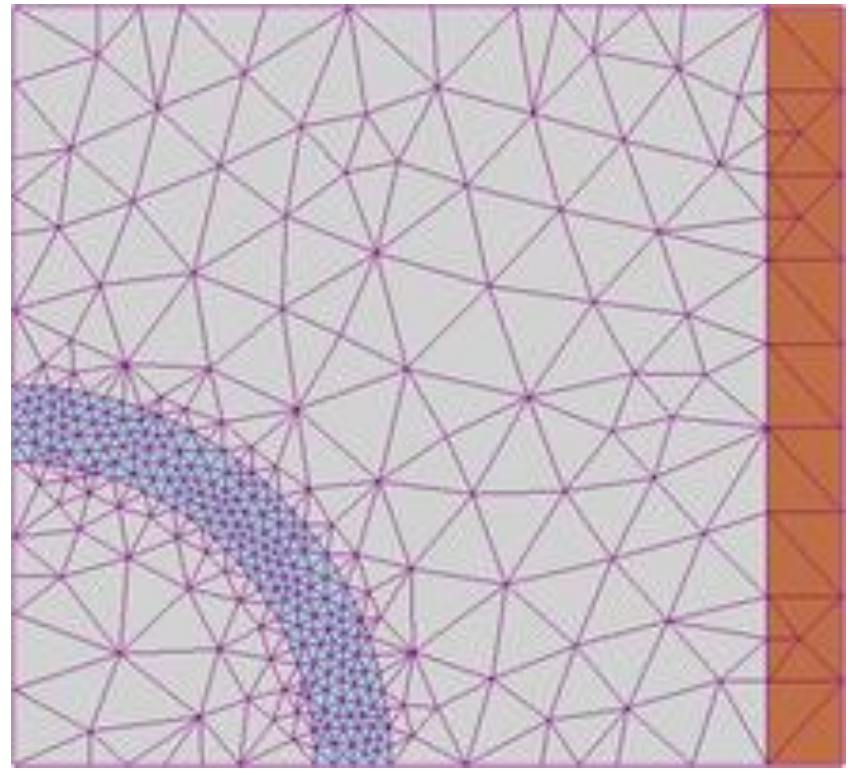

# Интерфейс COMSOL

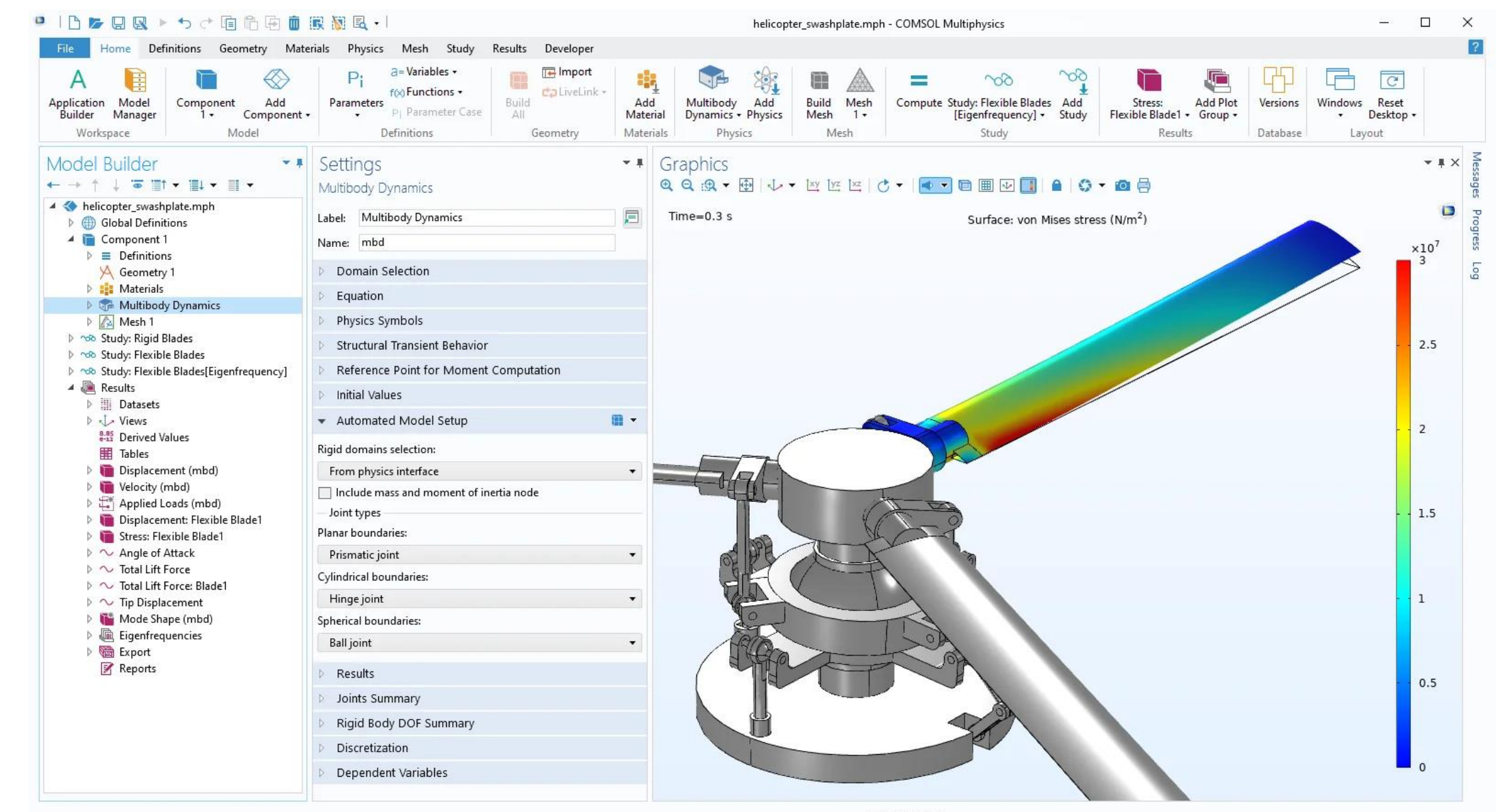

2.07 GB | 2.67 GB

# Стадии построения модели в COMSOL

Создаем шаблон

Открываем геометрию

Подключаем физику

Устанавливаем граничные условия

Генерируем сетку

Решаем

Анализируем решение

# Простой пример

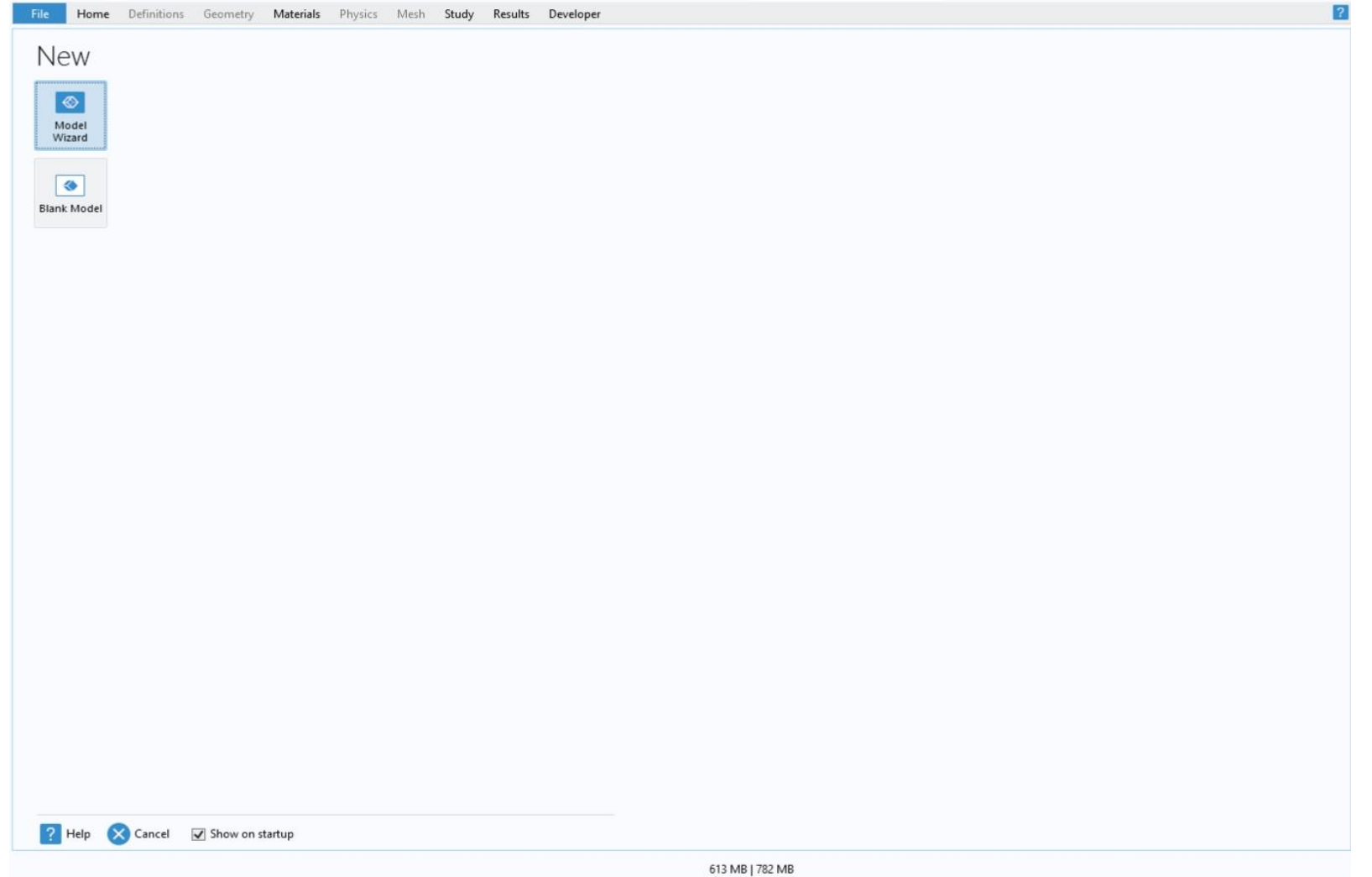

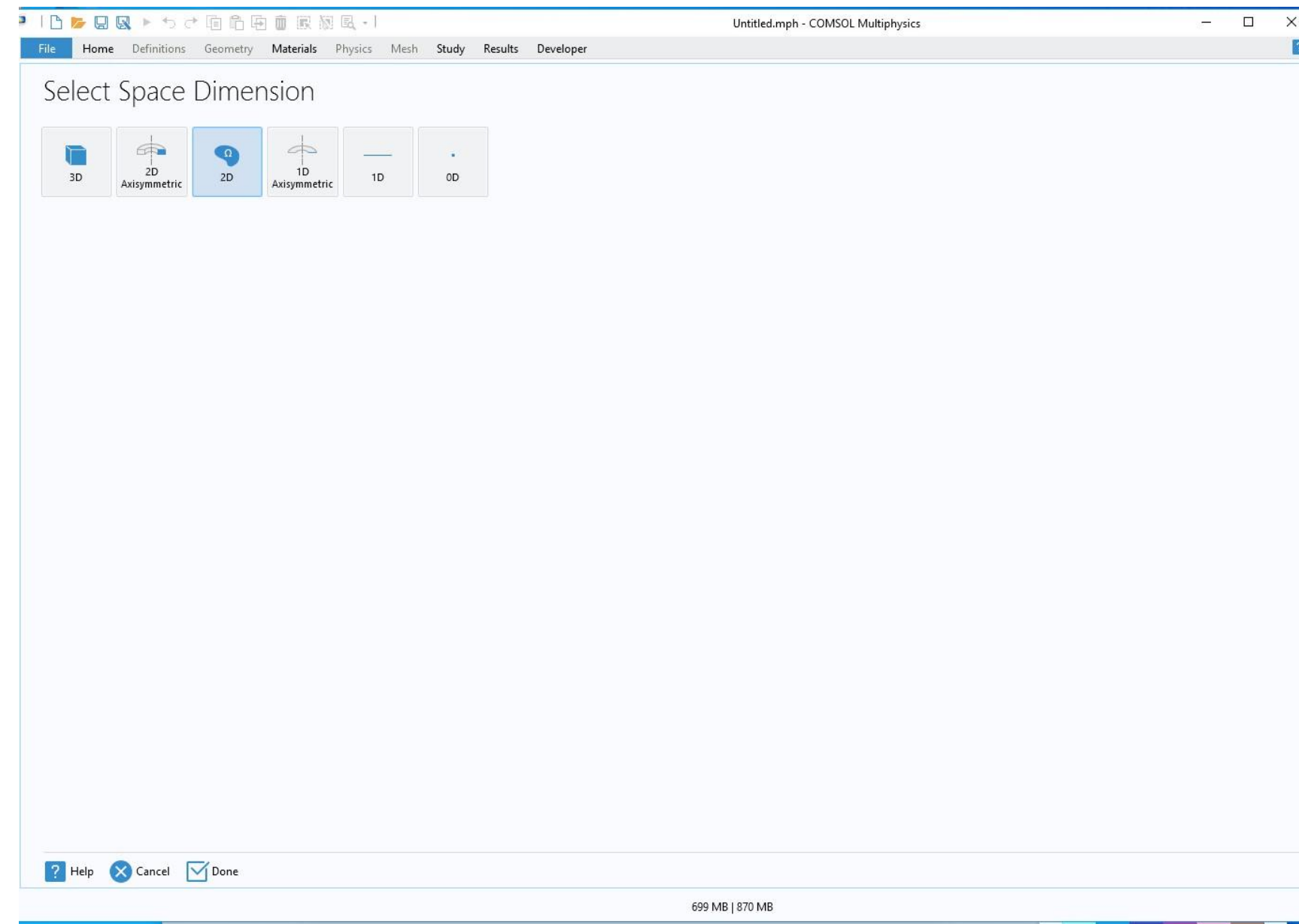

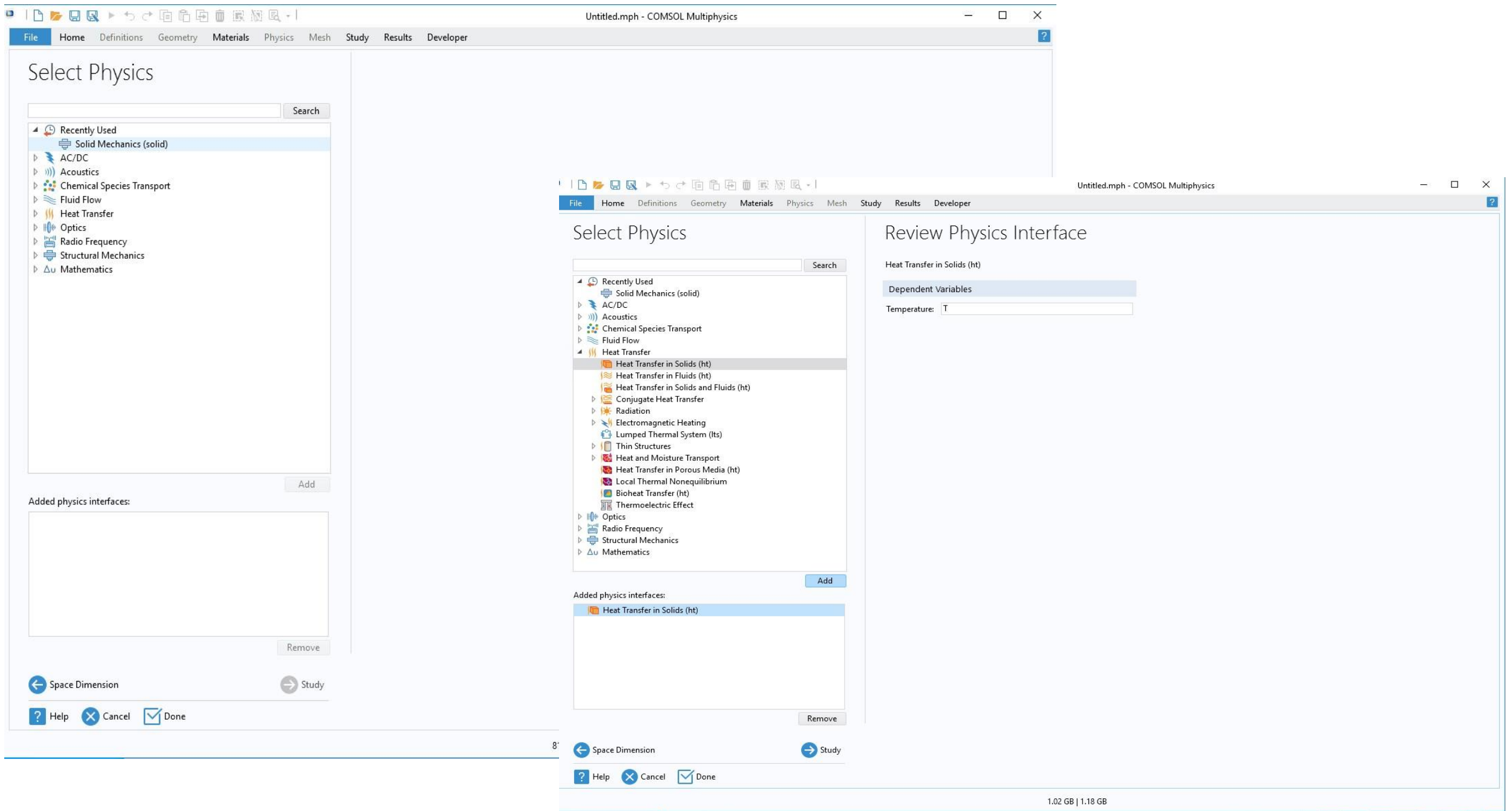

File Home Definitions Geometry Materials Physics Mesh Study Results Developer

Untitled.mph - COMSOL Multiphysics

 $\Box$  $\times$ 

 $\sqrt{2}$ 

 $\equiv$ 

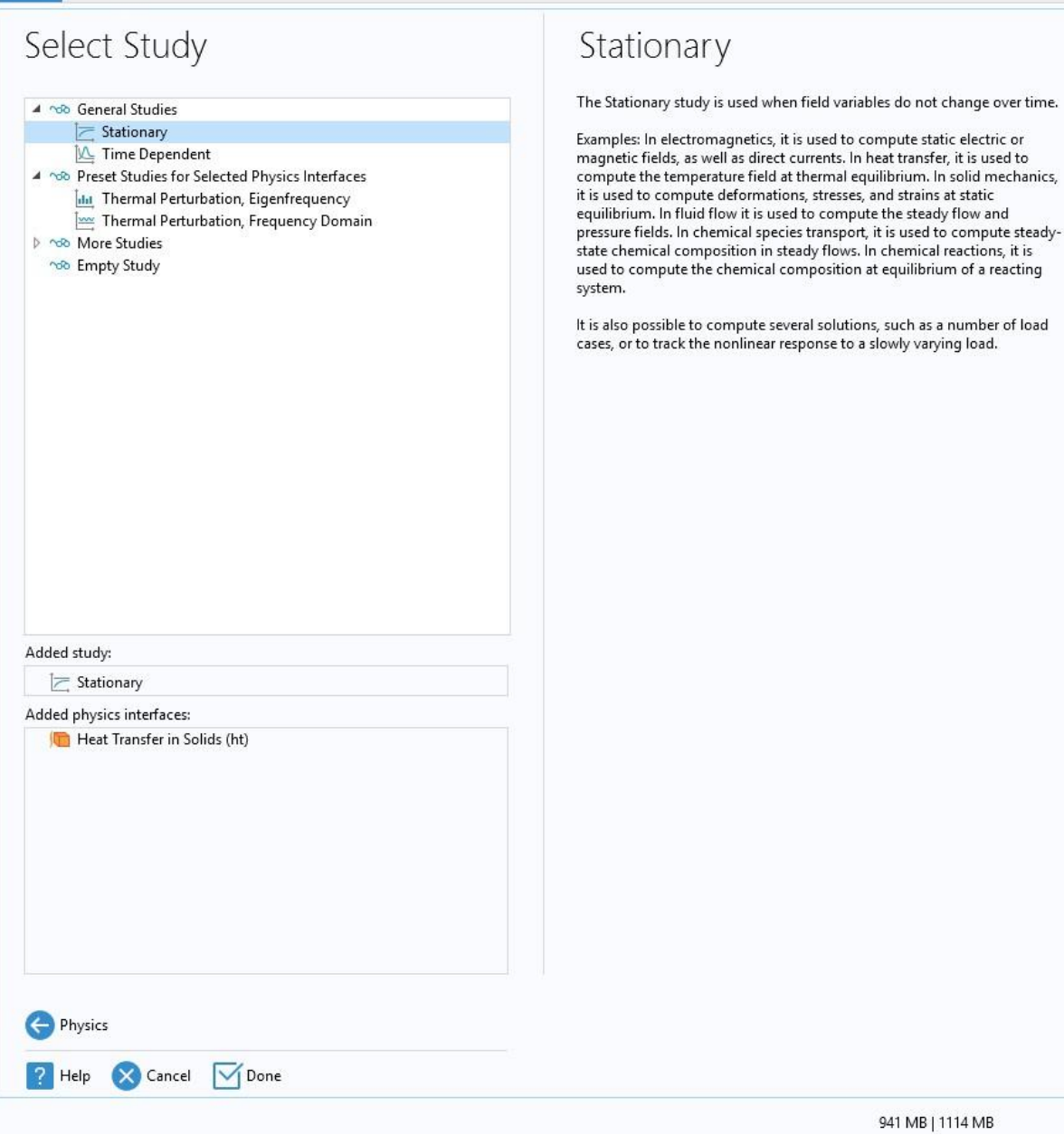

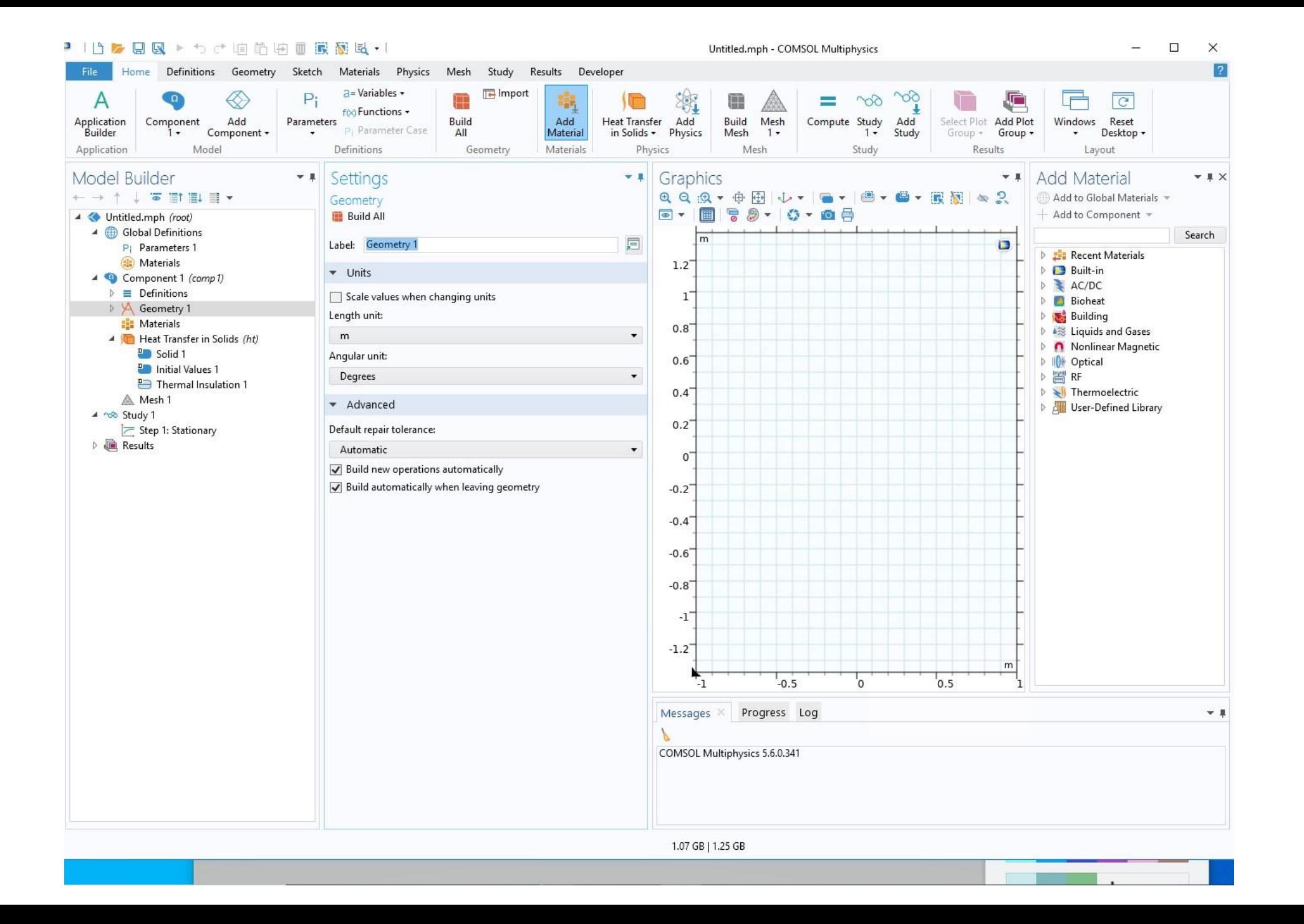

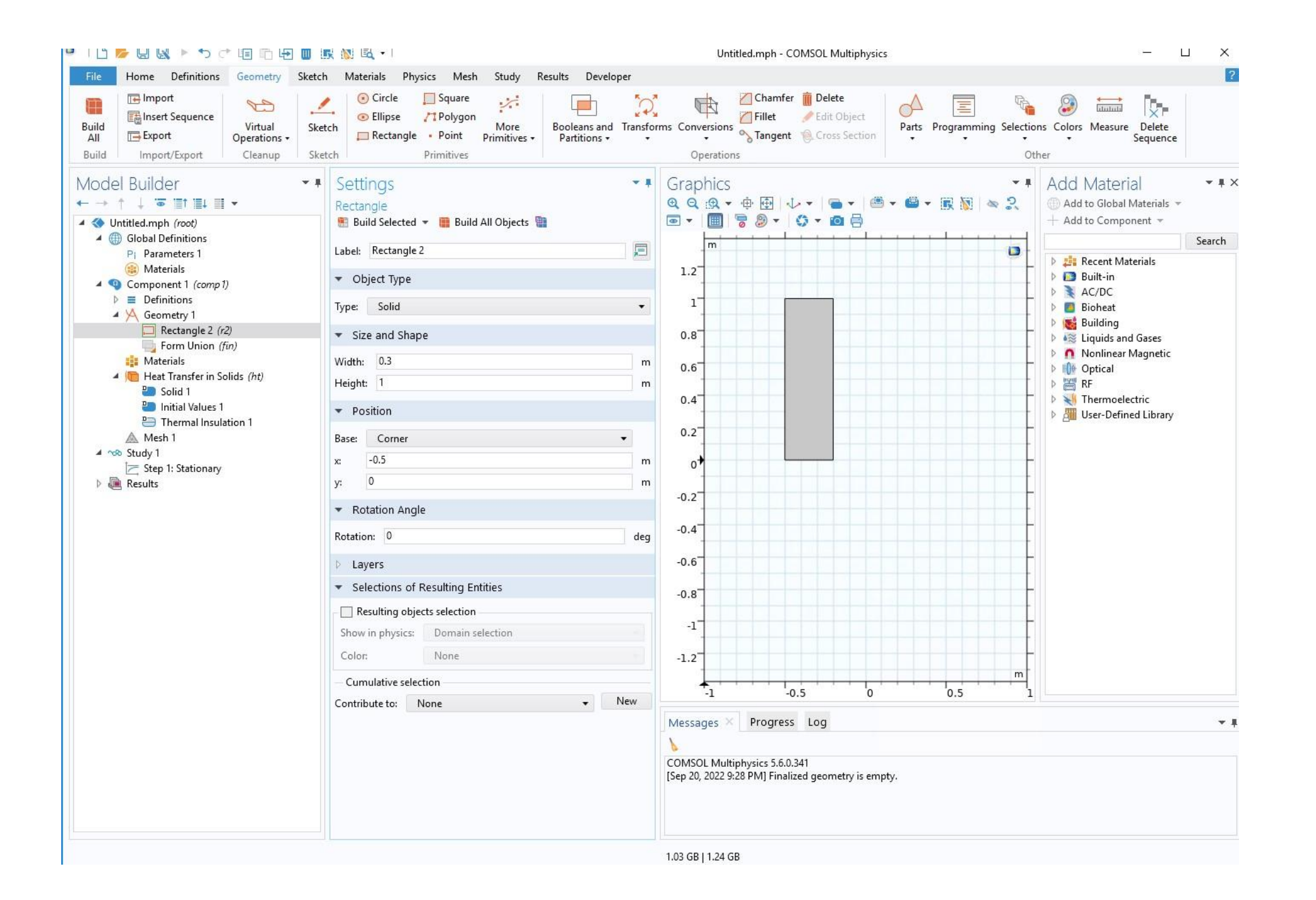

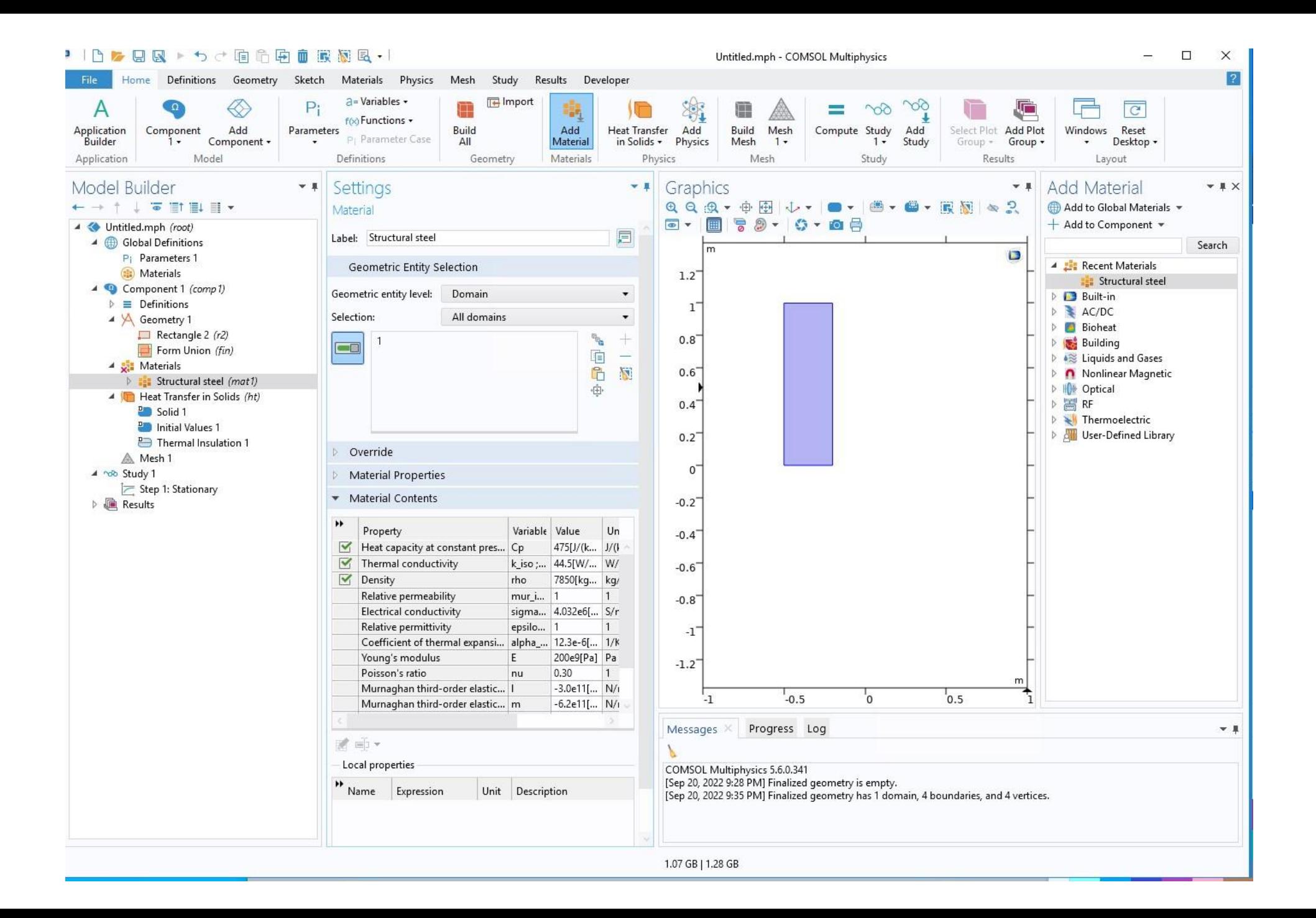

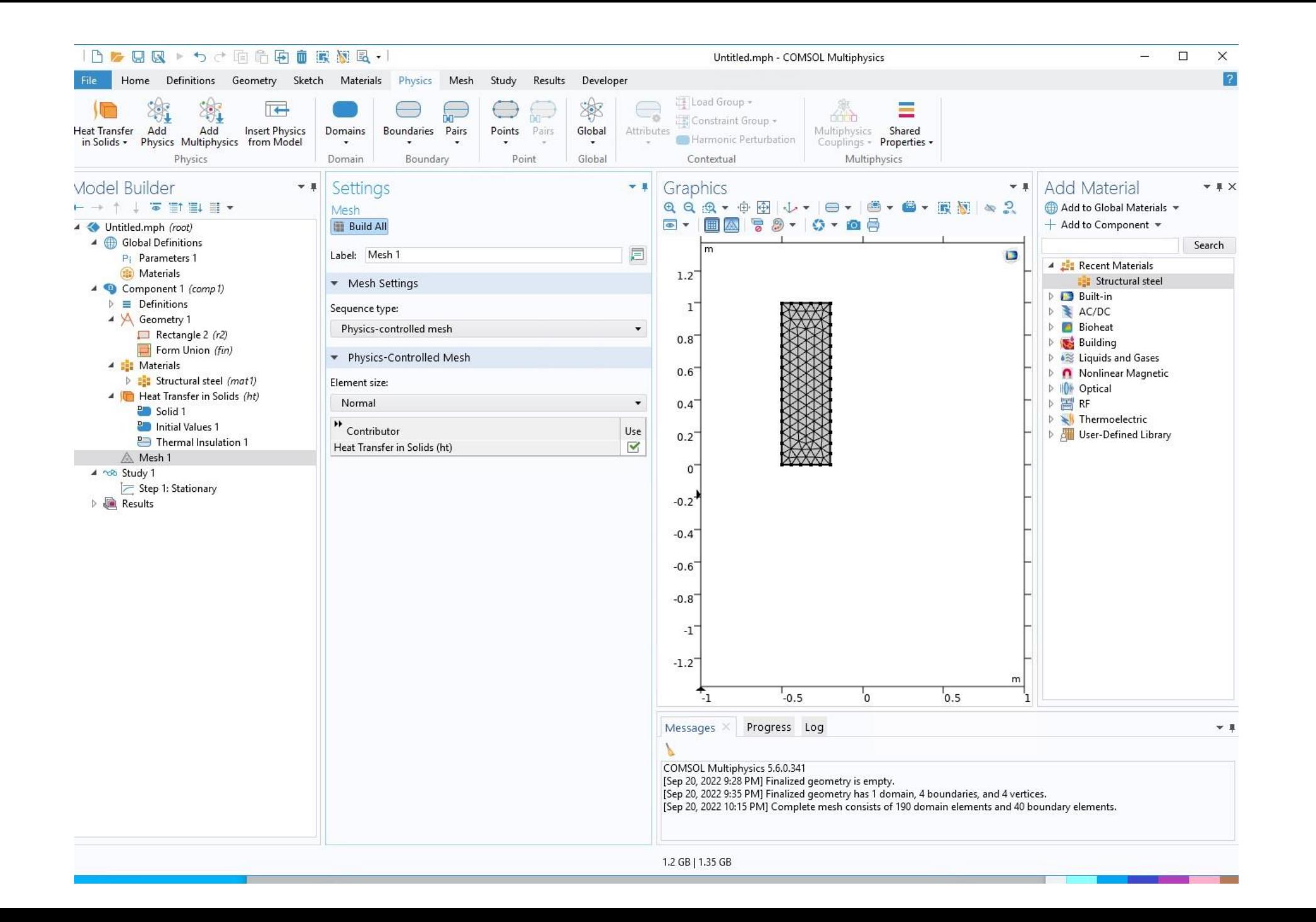